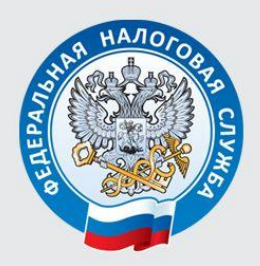

УПРАВЛЕНИЕ ФЕДЕРАЛЬНОЙ НАЛОГОВОЙ СЛУЖБЫ ПО ЧЕЛЯБИНСКОЙ ОБЛАСТИ

# **КАК ПРАВИЛЬНО** ЗАПЛАТИТЬ НАЛОГИ?

Челябинск 2015

#### *Оглавление*

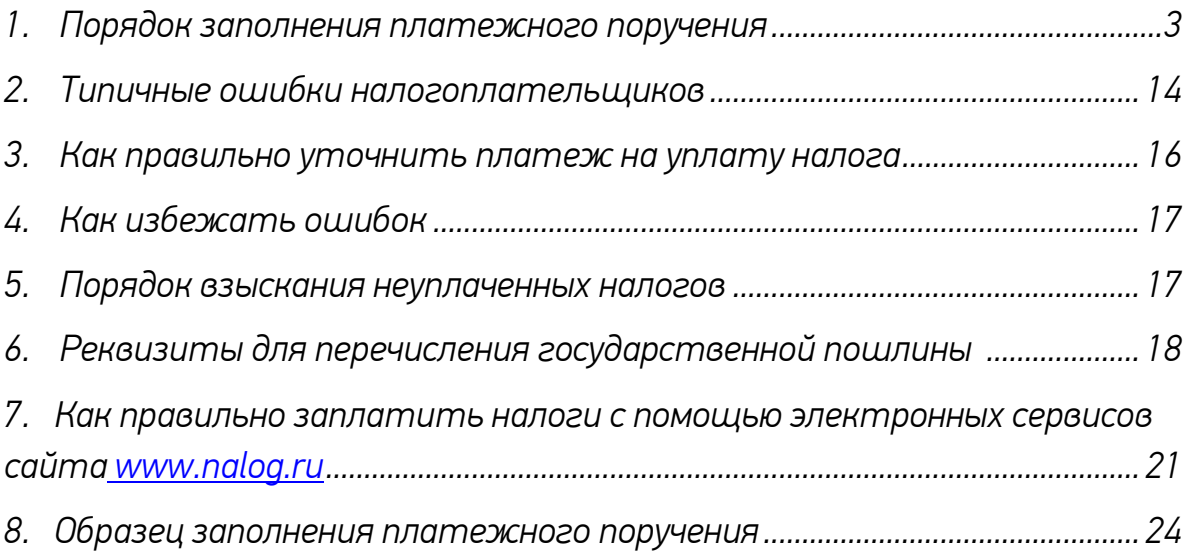

#### *1. Порядок заполнения платежного поручения*

<span id="page-2-0"></span>*Особенности оформления организациями и индивидуальными предпринимателями платежных поручений на перечисление налоговых платежей в части указания информации о плательщике, получателе и самом платеже установлены Приказом Минфина России от 12.11.2013 №107н «Об утверждении Правил указания информации в реквизитах распоряжений о переводе денежных средств в уплату платежей в бюджетную систему Российской Федерации» (в редакции от 30.10.2014 № 126н) и Положением о правилах осуществления перевода денежных средств, утвержденным Банком России 19.06.2012 № 383-П (в редакции от 15.07.2013 № 3025-У, от 29.04.2014 [№ 3248](consultantplus://offline/ref=F4F9E1C39B518583D3C66ABA4E0BA1D4D7A41643AA00A311945B7348959367308E4E57D8E274D462T4fFE)-У ).*

*Платежное поручение – это поручение банку на перечисление денежных средств по указанным в нём реквизитам.*

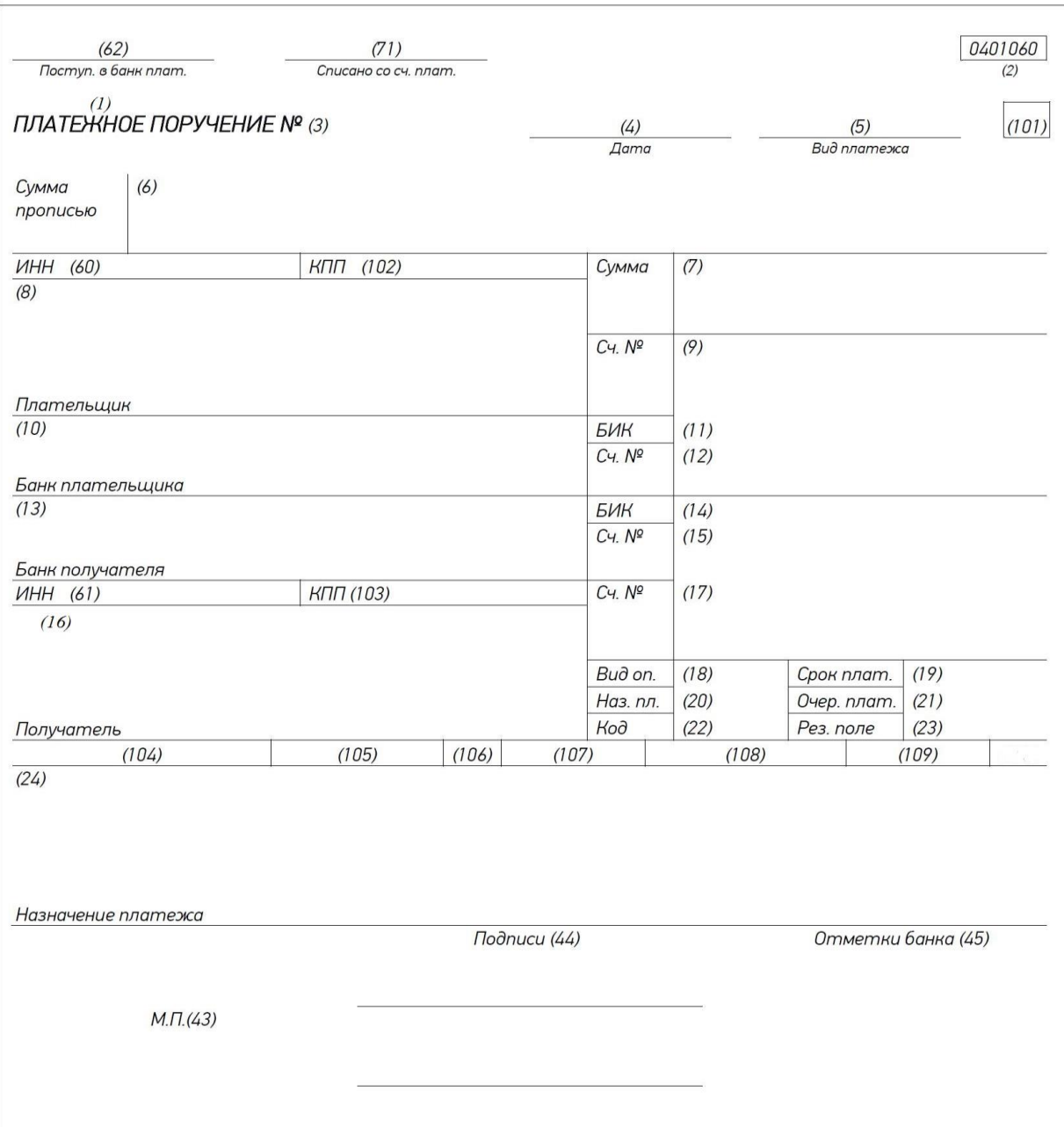

*Независимо от того, кому отправляется платеж (в налоговую инспекцию или поставщику товара), необходимо заполнить поле № 2. Эта цифра всегда одинакова и неизменна (0401060). И означает она номер унифицированной формы платежного поручения, которую устанавливает Центробанк России.*

*В поле 3 «Номер платежного поручения» указывается номер платежного поручения цифрами. С начала года нумерация начинается заново. Если номер состоит из четырех и более цифр, то последние три цифры должны быть отличны от 000, т.е. после 999 пойдет 1001,1002 и т.д.*

*В поле 4 «Дата составления платежного поручения» указывается число, месяц, год. Оно заполняется в формате ДД.ММ.ГГГГ. Например, 22.01.2014 или 22 января 2014, слово «год» не пишется, и после цифры года точка не ставится.*

*Поле 5 «Вид платежа» заполняется налогоплательщиком в том случае, если платежное поручение отправляет в банк в электронном виде.*

*В поле 6 «Сумма прописью» с начала строки с заглавной буквы указывается сумма платежа прописью в рублях и копейках. При этом слова «рублей», «рубля», «рубль», «копеек», «копейка» не сокращаются. Рубли пишутся прописью, а копейки цифрами. Если сумма платежа выражена только в рублях, то копейки можно не указывать.*

*В поле 7 «Сумма» ставится сумма платежа цифрами, рубли отделяются от копеек знаком тире «-». Если сумма выражена цифрами в целых рублях, то копейки можно не указывать. В этом случае показывают сумму платежа и знак равенства «=», при этом в поле «Сумма прописью» вписывают сумму платежа в целых рублях, не упоминая о копейках.*

*Налогоплательщик при перечислении платежей указывает в полях расчетного документа свой идентификационный номер налогоплательщика (ИНН), а также код причины постановки на учет (КПП).*

*ИНН проставляется в поле 60 платежного поручения. Если плательщику - физическому лицу ИНН не присвоен, то в этом поле вписываются нули («0»).* 

*КПП плательщика указывается в поле 102. Физические лица в поле «КПП» проставляют нули («0»).*

*В поле 8 платежного поручения нужно указать наименование налогоплательщика - владельца счета, дающего поручение банку на перечисление денежных средств. Юридические лица указывают в этом поле наименование организации, ее филиала или обособленного подразделения. Индивидуальные предприниматели, частные нотариусы, адвокаты, главы крестьянских (фермерских) хозяйств должны указывать свою фамилию, имя, отчество, в скобках ставить ИП, адвокат и т.д., адрес регистрации по месту жительства или по месту пребывания. До и после информации об адресе отражается знак «//»*

*Например: Иванова А.Ю. (ИП) // г.Челябинск, ул. Барбюса,д.17//.*

*В поле 9 «Сч. № » указывается номер расчетного счета плательщика, с которого осуществляется платеж.*

*В поле 10 «Банк плательщика» - полное наименование банка плательщика с указанием города его нахождения.*

*В поле 11 «БИК» - банковский идентификационный код (БИК) банка плательщика, в соответствии со «Справочником БИК России».*

*В поле 12 «Сч. №» - номер корреспондентского счета банка плательщика, открытый кредитной организацией в учреждении Банка России.*

*В поле 13 «Банк получателя» - полное наименование банка получателя с указанием города его нахождения. Для уплаты налогов на территории Челябинской области указывается Отделение Челябинск.*

*В поле 14 «БИК» - банковский идентификационный код (БИК). Так, БИК Отделение Челябинск 047501001.*

*В поле 15 «Сч. №» - номер корреспондентского счета банка получателя, открытый кредитной организацией в учреждении Банка России. Отделение Челябинск корреспондентский счет не заполняется.*

*В полях 61 и 103 приводятся соответственно ИНН и КПП получателя платежа - налогового органа, осуществляющего администрирование платежа.*

*В поле 16 «Получатель» - для платежей по Челябинской области: «УФК по Челябинской области (в скобках наименование налогового органа, осуществляющего администрирование платежа)».*

*В случае нахождения объектов налогообложения за пределами Челябинской области, получателем является Федеральное казначейство и налоговый орган того региона, где находится объект.*

*В поле 17 «Сч. №» указывается номер расчетного счета получателя. При уплате налогов (сборов) на территории Челябинской области указывается единый казначейский счет 40101810400000010801.*

*В поле 18 «Вид оп.» указывается вид операции. "01" - это банковский шифр оплаты платежным поручением. Для платежного требования установлен шифр 02, для инкассового поручения – 06.*

*В поле 19 «Срок плат.» (не заполняется).*

*В поле 20 «Наз. пл.» должно указываться кодовое назначение платежа. Эта графа не заполняется до указаний Банка России.*

*В поле 21 «Очер. плат.» проставляется очередность платежа.*

*Согласно действующей с 14.12.2013 редакции п.2 ст.855 Гражданского Кодекса Российской Федерации списание по платежным поручениям на уплату налоговых платежей при недостаточности средств на счете производится в пятую очередь (письмо Минфина России от 20.01.2014 №02- 03-11/1603).*

*Поле 22 «Код» предназначено для указания уникального идентификатора начислений (УИН):*

*- при перечислении сумм налогов (сборов), исчисленных юридическими лицами и индивидуальными предпринимателями самостоятельно на основании налоговых деклараций (расчетов), идентификатором начислений является код бюджетной классификации (КБК), который отражается в [поле 104](consultantplus://offline/ref=3BFE9CB32F4CE28536AFC1C94BEDAE853928E4230CD2EF6B2F8578A79621B6304BA451F0EAB74898f4jCE) платежного поручения. УИН при уплате налоговых платежей указанными налогоплательщиками не формируется. Поэтому для текущих, авансовых и прочих платежей, в том числе пеней и штрафов следует заполнять - «0»;*

*- налогоплательщики - физические лица, уплачивающие имущественные налоги (земельный налог, налог на имущество физических лиц, транспортный налог) на основании налогового уведомления, направленного налоговым органом, и приложенного к нему платежного документа (извещения) по [форме N ПД \(налог\),](consultantplus://offline/ref=3BFE9CB32F4CE28536AFC1C94BEDAE853928E62C0BD9EF6B2F8578A79621B6304BA451fFj2E) при этом в качестве УИН в платежном документе указывается индекс документа из извещения;*

*- если физическое лицо хочет перечислить в бюджетную систему налоговые платежи при отсутствии уведомления от налогового органа и приложенного к нему заполненного платежного поручения (извещения), то оно формирует платежный документ самостоятельно. Налоги физическим лицом могут быть оплачены через любую кредитную организацию, которой может быть оформлено полноформатное платежное поручение. При этом в платежном документе обязательно указание фамилии, имени, отчества физического лица, а также адреса места жительства или места пребывания (при отсутствии у физического лица места жительства), а в поле «Код» - «0»;*

*-платежный документ может быть сформирован с использованием электронного сервиса, размещенного на сайте ФНС России [www.nalog.ru](http://www.nalog.ru/). В этом случае индекс документа присваивается автоматически.*

*Поле 23 «Рез.поле» является резервным.*

*В поле «Назначение платежа» (24) расчетного документа допускается указание дополнительной информации, необходимой для идентификации назначения платежа.*

*Образцы заполнения показателя «Назначение платежа»*

*«Авансовый платеж по налогу на прибыль за I квартал 2015»; «Уплата недоимки по НДС за I квартал 2012 на основании [Решения](consultantplus://offline/ref=EDD83F8CD76C8CE0D223B80D80A90A40B5F823D72F5A7EA612CDEADF8738E38A20D629DAi6RFJ) от 10.08.2012 № 124».*

*Если перечисление производится по требованию об уплате, в качестве основания платежа следует указать реквизиты требования.*

*С 01 января 2014 года введены новые правила по указанию реквизитов в случае удержаний из заработной платы сотрудников по исполнительным листам. Так, при составлении таких платежных поручений в поле «Назначение платежа» необходимо указывать фамилию, имя и отчество должника. В случае отсутствия у физического лица ИНН в платежке необходимо будет зафиксировать адрес его места жительства или временной регистрации. Кроме того, в платежном поручении нужно* 

*прописать дату принятия судебного решения и номер исполнительного листа.*

*В поле 43 ставится печать в строго отведенном для нее месте. Если предприниматель осуществляет свою деятельность без печати, то на месте, отведенном под печать, ручкой пишется: «б/п».*

*Поле 44 «Подписи» подписывает человек, имеющий право подписи, и это право закреплено образцом его подписи, заверенной банком в банковской карточке.* 

*На одном из экземпляров платежного поручения ставится отметка банка в поле 45.* 

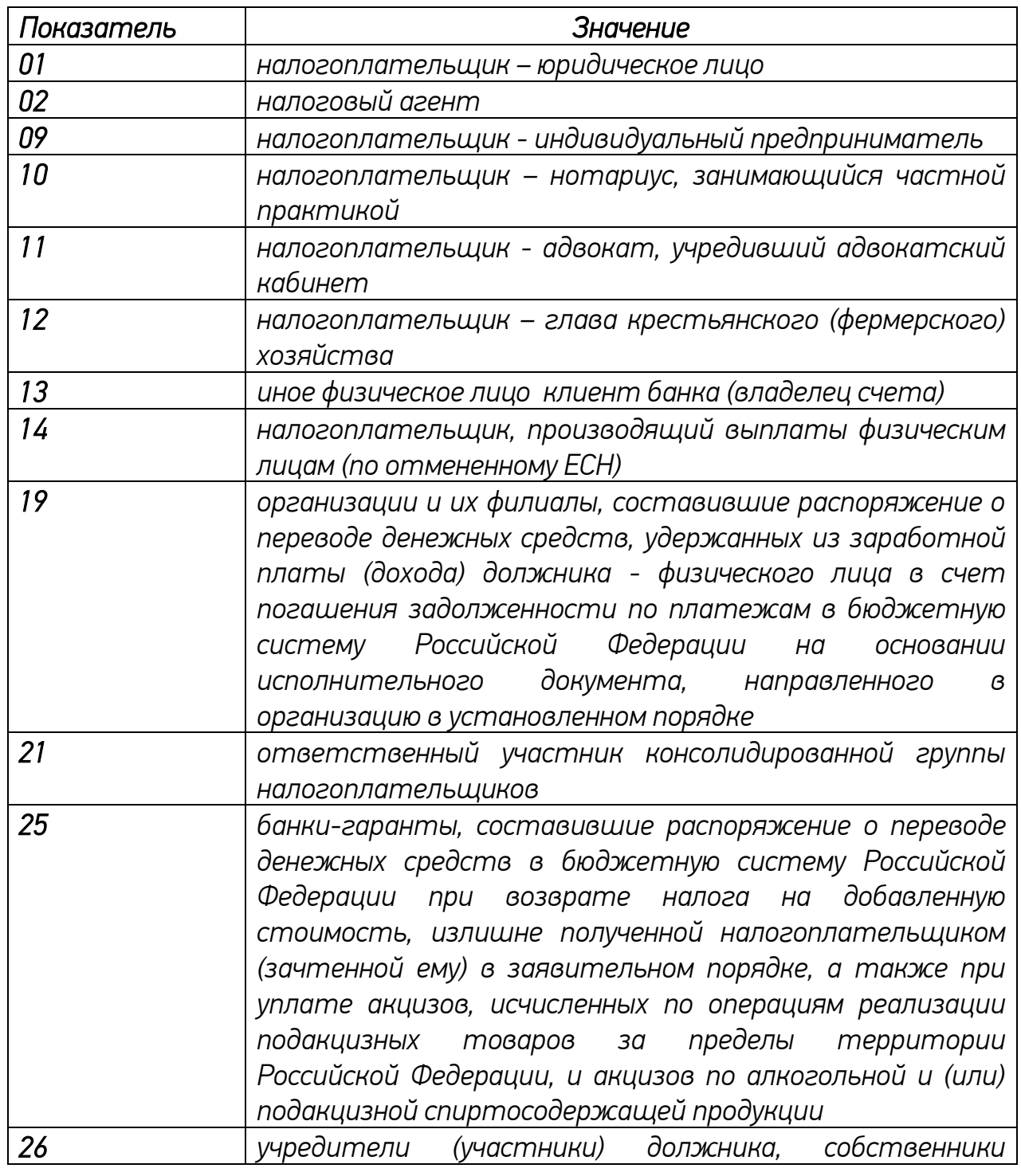

*В поле 101 указывается «Статус плательщика»:*

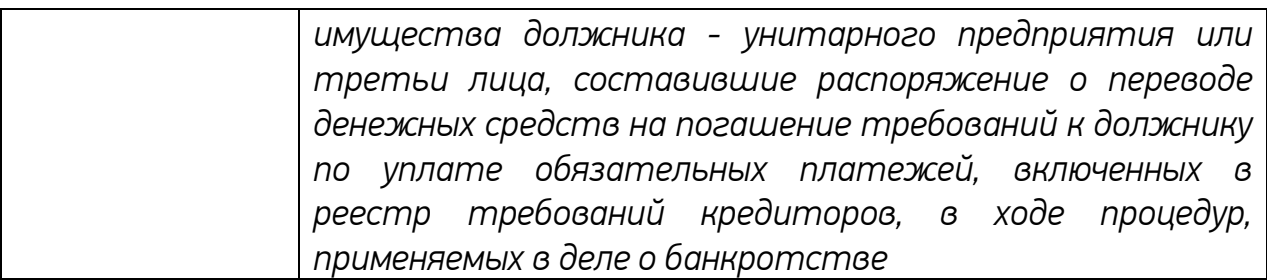

*В поле 104 указывается значение Кода бюджетной классификации (КБК).*

*На 2015 год перечень КБК утвержден приказом Минфина России от 01.07.2013 года № 65н. Информацию о КБК можно получить на сайте ФНС России [www.nalog.ru](http://www.nalog.ru/) в разделе «Налогообложение в РФ».*

## *Код бюджетной классификации двадцатизначный:*

*Первые три знака соответствуют номеру, присвоенному главному администратору доходов бюджета, согласно законодательству РФ. Так, у Федеральной налоговой службы код 182. Следующие десять знаков (4-13-й разряды) определяют вид доходов. Далее идет блок из четырех знаков (14- 17-й разряды). Первая цифра детализирует назначение платежа:*

 *1000 -обязательный платеж (перерасчеты, недоимка и задолженность по платежу, в том числе отмененному);*

- *2100 -пени по соответствующему платежу;*
- *2200 -проценты по соответствующему платежу;*

 *3000 -суммы денежных взысканий (штрафов) по соответствующему платежу согласно законодательству РФ;*

 *6000 - доходы от использования имущества, находящегося в государственной и муниципальной собственности (для КБК 1821110000001 6000120), прочие доходы от оказания платных услуг (работ) получателями средств федерального бюджета федеральные государственные органы (для КБК 18211300000016000130), доходы от продажи материальных и нематериальных активов (для КБК 18211400000016000410), денежные взыскания (штрафы) за нарушение законодательства о налогах и сборах и административные правонарушения (для КБК 18211600000006000140).*

# *По некоторым КБК применяются отличные от других виды дохода:*

 *18210807081010300110 - государственная пошлина за совершение действий, связанных с лицензированием, с проведением аттестации в случаях, если такая аттестация предусмотрена законодательством Российской Федерации, зачисляемая в федеральный бюджет (государственная пошлина за предоставление лицензии);*

 *18210807081010400110 - государственная пошлина за совершение действий, связанных с лицензированием, с проведением аттестации в случаях, если такая аттестация предусмотрена законодательством Российской Федерации, зачисляемая в федеральный бюджет* 

*(государственная пошлина за переоформление документа, подтверждающего наличие лицензии, и (или) приложения к такому документу в связи с внесением дополнений в сведения об адресах мест осуществления лицензируемого вида деятельности, о выполняемых работах и об оказываемых услугах в составе лицензируемого вида деятельности, в том числе о реализуемых образовательных программах);*

 *18210807081010500110 - государственная пошлина за совершение действий, связанных с лицензированием, с проведением аттестации в случаях, если такая аттестация предусмотрена законодательством Российской Федерации, зачисляемая в федеральный бюджет (государственная пошлина за переоформление документа, подтверждающего наличие лицензии, и (или) приложения к такому документу в других случаях);*

 *18210807081010700110 - государственная пошлина за совершение действий, связанных с лицензированием, с проведением аттестации в случаях, если такая аттестация предусмотрена законодательством Российской Федерации, зачисляемая в федеральный бюджет (государственная пошлина за выдачу дубликата документа, подтверждающего наличие лицензии);*

 *18210807200010039110 - прочие государственные пошлины за государственную регистрацию, а также за совершение прочих юридически значимых действий;*

 *18210807010018000110 - государственная пошлина за государственную регистрацию юридического лица, физических лиц в качестве индивидуальных предпринимателей, изменений, вносимых в учредительные документы юридического лица, за государственную регистрацию ликвидации юридического лица и другие юридически значимые действия (при обращении через многофункциональные центры).*

*И, наконец, последние три символа (18-20-й разряды) определяют классификацию операций сектора государственного управления, относящуюся к доходам бюджетов. Так, налоговые доходы обозначаются числом - 110, а взносы на социальные нужды - 160.*

*В поле 105 указывается значение кода [Общероссийского](garantf1://90502.0/)  [классификатора](garantf1://90502.0/) территорий муниципальных образований (ОКТМО), утвержденного приказом Росстандарта от 14.06.2013 №159-ст.* 

*Код ОКТМО может состоять из 8 или 11 знаков. В 11- значном коде ОКТМО последние 3 знака обозначают населенные пункты, входящие в состав муниципальных образований. Поэтому для муниципальных образований коды ОКТМО состоят из 8 знаков, а для населенных пунктов – из 11.*

*С 01.03.2015 кодов ОКТМО для районов г. Челябинска. В налоговой декларации, платежном поручении или квитанции необходимо указывать следующие ОКТМО:*

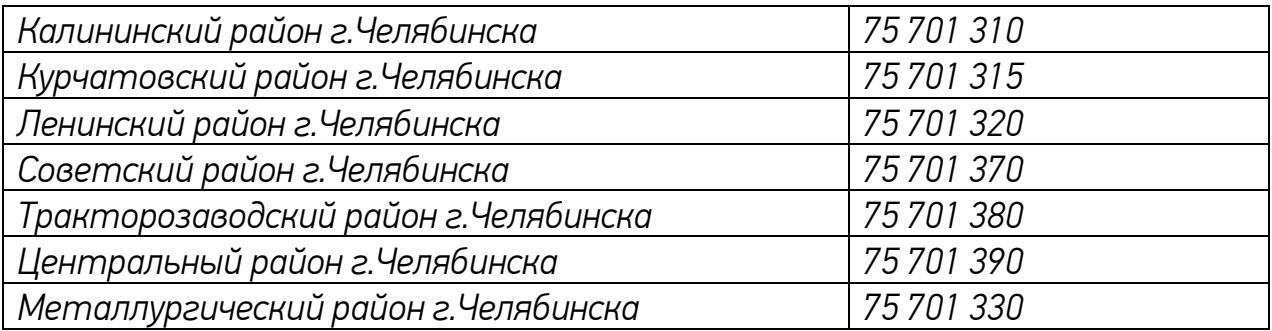

*При уплате налога по месту нахождения:*

*- организации – указывается ОКТМО по месту нахождения организации;*

*-обособленного подразделения – указывается ОКТМО по месту нахождения этого подразделения (письмо ФНС России от 12.03.2014 №БС-4- 11/4431@);*

*-объекта налогообложения – указывается ОКТМО по месту нахождения имущества, транспортных средств, земельных участков и другого;*

*-по месту жительства (месту пребывания) индивидуального предпринимателя;*

*- по месту жительства налогоплательщика физического лица, регистрации транспортного средства, имущества, земельного участка и др.*

*Обратите внимание: указание значения «000» в 9-11 знака кода ОКТМО при заполнении платежных документов не допускается.* 

*Код ОКТМО налогоплательщик может узнать на сайте ФНС России [www.nalog.ru](http://www.nalog.ru/) в разделе «Электронные сервисы»- «Узнай ОКТМО» или в своей налоговой инспекции на информационных стендах, либо по телефону справочной службы.*

*Основание платежа налогоплательщик указывает в поле 106, который имеет 2 знака и может принимать следующие значения:*

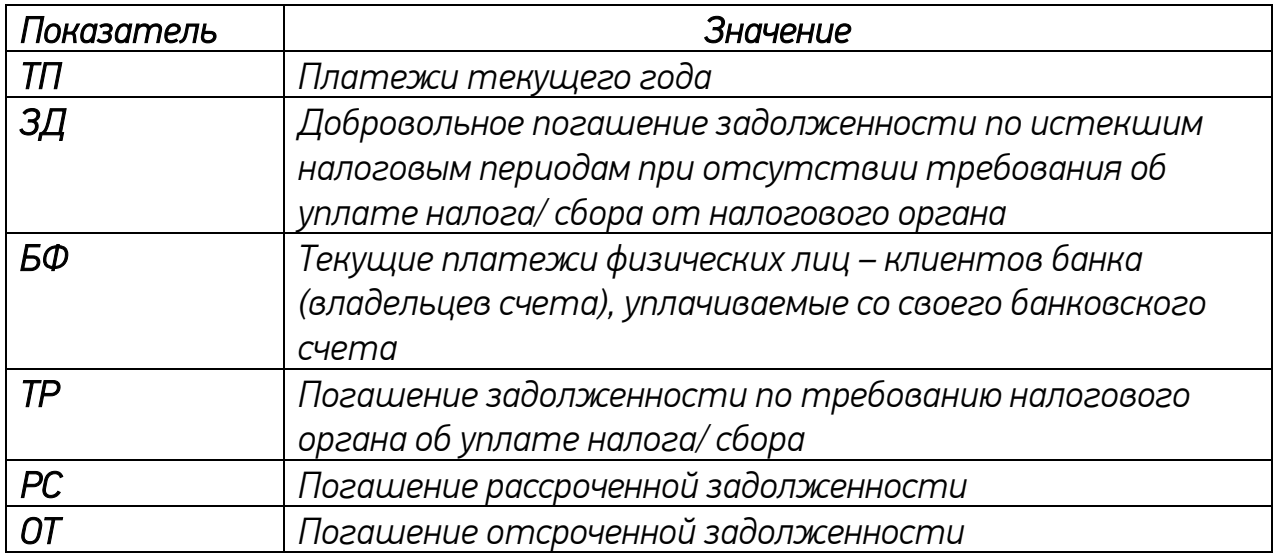

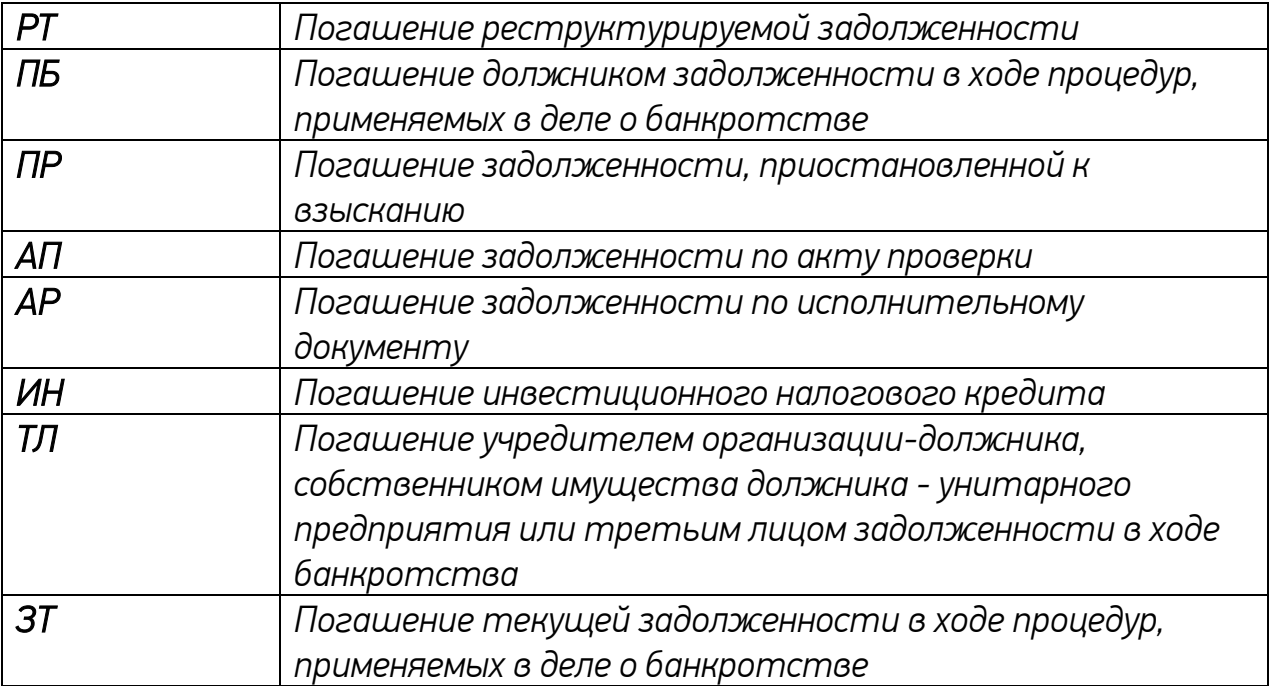

*В случае проставления в поле 106 расчетного документа значения ноль («0») налоговые органы при невозможности однозначно идентифицировать платеж самостоятельно относят поступившие денежные средства к одному из указанных выше оснований платежа, руководствуясь законодательством о налогах и сборах.*

*Обратите внимание: Если в [поле 106](consultantplus://offline/ref=CBDAC5E332776988353C2472FEFCE513E32B03B4473FED9CBF11BBFA12A7795B211BFF99A72DD949fEiAI) стоит [«АП»,](consultantplus://offline/ref=CBDAC5E332776988353C2472FEFCE513E32D07BD4D31ED9CBF11BBFA12A7795B211BFF99A72DDC42fEi2I) то в [полях 108](consultantplus://offline/ref=CBDAC5E332776988353C2472FEFCE513E32B03B4473FED9CBF11BBFA12A7795B211BFF99A72DD949fEiAI) и [109](consultantplus://offline/ref=CBDAC5E332776988353C2472FEFCE513E32B03B4473FED9CBF11BBFA12A7795B211BFF99A72DD949fEiAI) нужно указать соответственно номер и дату решения проверки.*

*В поле 107 проставляется показатель налогового периода, за который производится уплата или доплата налога (сбора). Показатель используется для отражения периодичности уплаты налога (сбора) (месячная, квартальная, полугодовая, годовая) или конкретной даты уплаты налога (сбора) – «число.месяц.год». Данный реквизит платежа имеет 10 знаков, восемь из которых обозначают соответствующую дату.*

*Образцы заполнения показателя налогового периода: «МС.02.2015»; «КВ.01.2015»; «ПЛ.02.2015»; «ГД.00.2014».*

*В показателе налогового периода следует указать тот налоговый период, за который осуществляется уплата или доплата налога (сбора).*

*При погашении задолженности по требованию об уплате налогов (сборов) от налогового органа или в связи с введением внешнего управления, а также отсроченной, рассроченной, реструктурируемой или приостановленной к взысканию задолженности в показателе налогового периода проставляется конкретная дата, которая взаимосвязана с показателем основания платежа.*

*При уплате государственной пошлины или платы за предоставление*  информации (сведений) из государственного реестра, в показателе

*налогового периода указывается конкретная дата уплаты форматом «день.месяц.год» (например: «05.05.2015»).*

*Например: если показатель основания платежа (поле 106) принимает значение «ТР», тогда в поле 107 надо указать срок уплаты, установленный в требовании налогового органа об уплате налогов (сборов).*

*Если же показатель основания платежа – «РС», то указывается дата уплаты части рассроченной суммы налога, согласно установленному графику рассрочки.*

*Если налогоплательщик погашает задолженность по акту проведенной проверки (АП) или исполнительному документу (АР), то в показателе налогового периода (поле 107) проставляется ноль («0»). Или, например, налогоплательщик досрочно уплачивает налог. Как и раньше, в этом случае в показателе налогового периода указывается первый предстоящий налоговый период, за который уплачивается налог (сбор).*

*В поле 108 приводится номер документа, на основании которого производится платеж:*

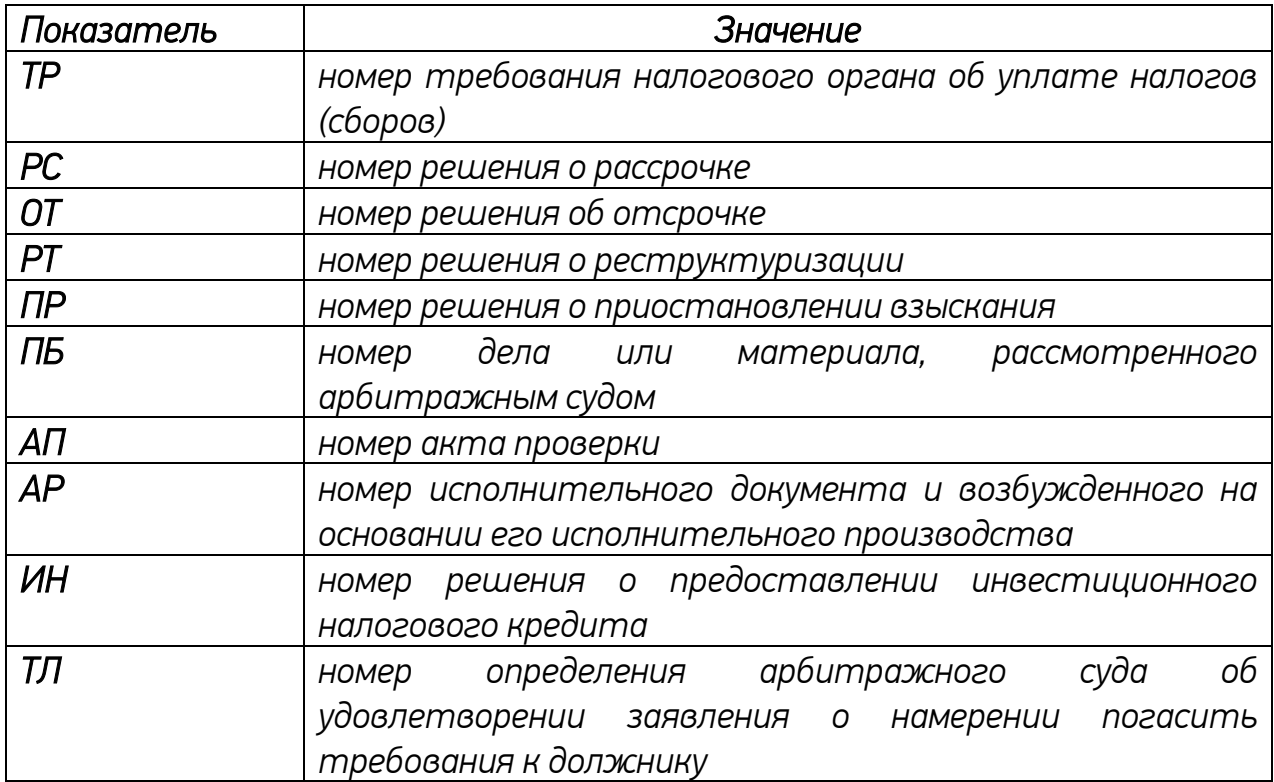

*При указании в показателе номера документа соответствующей информации знак «№» не проставляется.*

*Обратите внимание: при уплате текущих платежей или добровольном погашении задолженности при отсутствии требования налогового органа об уплате налогов (сборов) (показатель основания платежа имеет значение ТП или ЗД) в показателе номера документа проставляется -«0».*

*При заполнении налогоплательщиком - физическим лицом - клиентом банка (владельцем счета) расчетного документа на уплату налоговых платежей на основании налоговой декларации в поле [108](consultantplus://offline/ref=9712C492C9E86BC025DE69D7D32455C85D38294F608A741A101161C66D44657E67396E158B0A6827u8C1F) проставляется ноль («0»).*

*В поле 109 указывается показатель даты документа, на основании которого осуществляется платеж, по аналогии со 107 полем платежного документа.*

*Для текущих платежей (значение показателя основания платежа равно ТП) в показателе даты документа указывается дата декларации (расчета), представленной в налоговый орган. Ею является дата подписи декларации налогоплательщиком (уполномоченным лицом).*

*Если налогоплательщик добровольно погашает задолженность по истекшим налоговым периодам при отсутствии требования об уплате налогов (сборов) от налогового органа (значение показателя основания платежа равно ЗД), в показателе даты документа проставляется ноль («0»).*

*Для платежей, по которым уплата производится в соответствии с требованием об уплате налогов (сборов) от налогового органа (значение показателя основания платежа равно «ТР»), в показателе даты документа проставляется дата требования.*

*При погашении рассроченной, отсроченной, в том числе в связи с введением внешнего управления, реструктурируемой или приостановленной к взысканию задолженности, при уплате по результатам налоговых проверок, а также при погашении задолженности на основании исполнительных документов в показателе даты документа указывается, если показатель основания платежа принимает значение:*

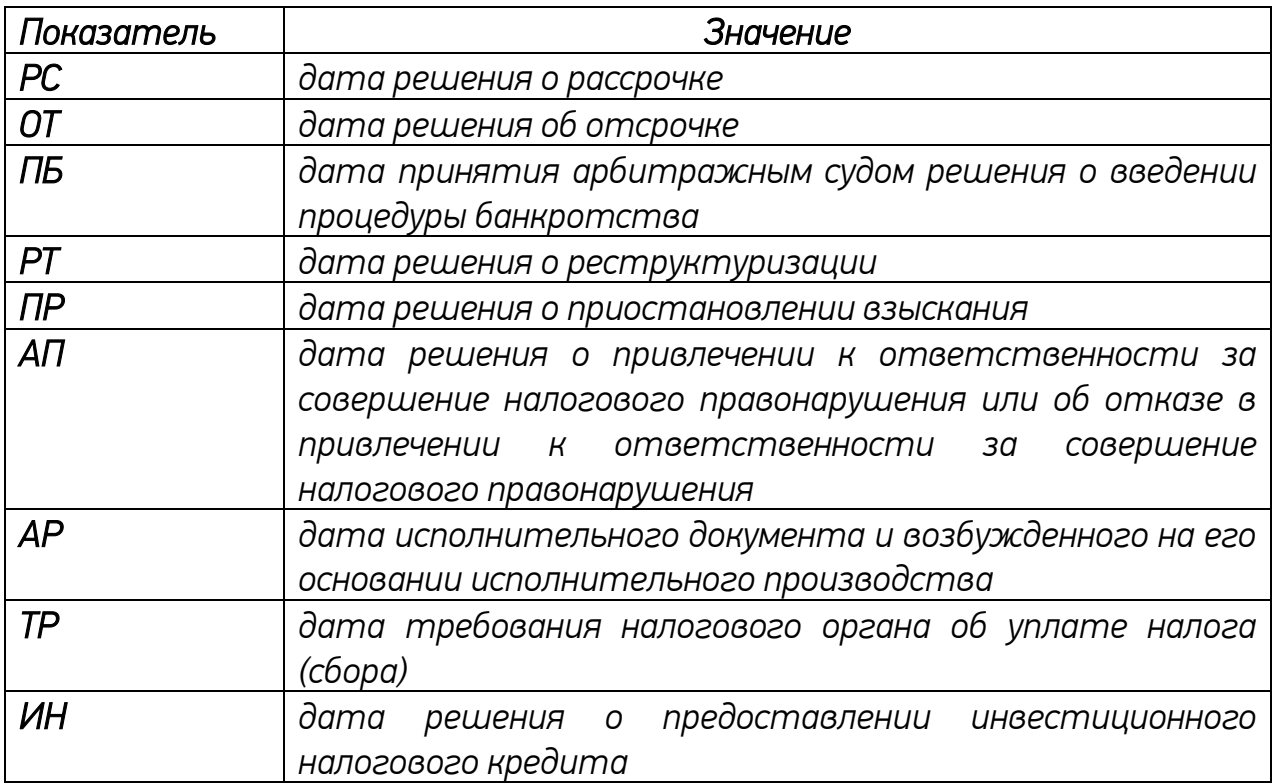

*ТЛ дата определения арбитражного суда об удовлетворении заявления о намерении погасить требования к должнику*

*При заполнении налогоплательщиком - физическим лицом - клиентом банка (владельцем счета) расчетного документа на уплату налоговых платежей на основании налоговой декларации в поле 109 указывается дата представления данной декларации в налоговый орган либо при отправке налоговой декларации по почте - дата отправки почтового отправления.*

*Обратите внимание: наличие в расчетном документе незаполненных полей не допускается!*

## *2. Типичные ошибки налогоплательщиков*

## <span id="page-13-0"></span>*Каков порядок возврата денежных средств, перечисленных на счет не того органа Федерального казначейства в результате неправильного заполнения платежного поручения на уплату налога*

*Денежные средства, ошибочно перечисленные на счет органа Федерального казначейства и предназначенные для уплаты на соответствующий счет другого органа Федерального казначейства, могут быть возвращены налогоплательщику в порядке, определенном письмом Минфина России от 02.11.2011 N 02-06-10/4819.*

*Для возврата денежных средств налогоплательщику необходимо представить в налоговый орган по месту своего учета заявление на возврат ошибочно перечисленных денежных средств и приложить к нему копию платежного документа, подтверждающего уплату налога (письмо от 31.03.2015 № ЗН-4-1/5201@).*

## *Организация производит уплату транспортного налога за филиал. Какие реквизиты КПП и ОКТМО необходимо указать в платежном поручении на перечисление налога: головной организации или филиала?*

*Уплата транспортного налога производится налогоплательщиками в бюджет по месту нахождения транспортных средств, в связи с чем при уплате транспортного налога головной организацией за филиал в платежном поручении необходимо указывать КПП и код по ОКТМО филиала.*

## *Банк допустил ошибку при формировании реквизитов платежного поручения налогоплательщика на перечисление налога в бюджет*

*В соответствии с положениями ст. 45 Налогового кодекса Российской Федерации (далее - Кодекс) обязанность по уплате налога должна быть*  *выполнена в срок, установленный законодательством о налогах и сборах.*

*Указанной статьей определено, что в случае неправильного указания в поручении на перечисление суммы налога номера счета Федерального казначейства и наименования банка получателя, повлекшего неперечисление этой суммы в бюджетную систему Российской Федерации на соответствующий счет Федерального казначейства, обязанность по уплате налога не признается исполненной.*

*В случае неисполнения (несвоевременного исполнения) налогоплательщиком обязанности по уплате налогов (сборов) налогоплательщику начисляется пеня в соответствии с положениями ст. 75 Кодекса. В соответствии с Кодексом пересчет пеней осуществляется налоговым органом в том случае, если обязанность по уплате налогов (сборов) признана исполненной.*

*Пункт 7 ст. 45 Кодекса не содержит положений, позволяющих налоговому органу осуществить уточнение реквизитов счета Федерального казначейства и при этом произвести пересчет пеней.*

*Согласно ст. 60 Кодекса банки обязаны исполнять поручение налогоплательщика на перечисление налога в бюджетную систему Российской Федерации на соответствующий счет Федерального казначейства за счет денежных средств налогоплательщика или налогового агента в очередности, установленной гражданским законодательством Российской Федерации, а также нести ответственность за неисполнение или ненадлежащее исполнение своих обязанностей.*

*В случае если ошибки при формировании реквизитов (наименования и номера счета получателя платежа) платежного поручения допущены банком, налогоплательщик вправе обратиться с исковым заявлением в судебные органы о возмещении банком причиненного ущерба (письмо ФНС России от 02.09.2013 №ЗН-2-1/595@).*

### *Какие ошибки в платежных поручениях на уплату налогов можно, а какие нельзя исправить уточнением платежа*

*В соответствии с пп. 4 п. 4, п. 7 ст. 45 Кодекса это зависит от характера ошибок:*

*1. Нельзя исправить путем [уточнения платежа](consultantplus://offline/ref=907179DEB92CB86846DCAE7B045FFA89BF7B03BA48B8C5D69A794D2CACuFI7J) ошибки с неправильно заполненными реквизитами в поручении:*

*- банк получателя ([поле 13](consultantplus://offline/ref=907179DEB92CB86846DCB2781A5FFA89BF770DB54CB5C5D69A794D2CACF71E5BA4152A42BC4F5EF4u8I7J));*

*- счет получателя ([поле 17](consultantplus://offline/ref=907179DEB92CB86846DCB2781A5FFA89BF770DB54CB5C5D69A794D2CACF71E5BA4152A42BC4F5EF4u8I4J)).*

*2. Можно подать в налоговый орган заявление об уточнении следующих реквизитов платежного документа ([Приложение №](consultantplus://offline/ref=907179DEB92CB86846DCB2781A5FFA89BF770DB349BFC5D69A794D2CACF71E5BA4152A42BC4F5AF3u8I3J) 2 к приказу ФНС России от 02.04.2007 № ММ-3-10/187@):*

*- статуса плательщика ([поле 101](consultantplus://offline/ref=907179DEB92CB86846DCB2781A5FFA89BF770DB54CB5C5D69A794D2CACF71E5BA4152A42BC4F5EF5u8I6J));*

*- ИНН плательщика ([поле 60](consultantplus://offline/ref=907179DEB92CB86846DCB2781A5FFA89BF770DB54CB5C5D69A794D2CACF71E5BA4152A42BC4F5EF5u8I4J));*

*- КПП плательщика ([поле 102](consultantplus://offline/ref=907179DEB92CB86846DCB2781A5FFA89BF770DB54CB5C5D69A794D2CACF71E5BA4152A42BC4F5EF5u8I4J));*

- *- ИНН получателя ([поле 61](consultantplus://offline/ref=907179DEB92CB86846DCB2781A5FFA89BF770DB54CB5C5D69A794D2CACF71E5BA4152A42BC4F5EF4u8I4J));*
- *- КПП получателя ([поле 103](consultantplus://offline/ref=907179DEB92CB86846DCB2781A5FFA89BF770DB54CB5C5D69A794D2CACF71E5BA4152A42BC4F5EF4u8I4J));*
- *- КБК ([поле 104](consultantplus://offline/ref=907179DEB92CB86846DCB2781A5FFA89BF770DB54CB5C5D69A794D2CACF71E5BA4152A42BC4F5EF4u8IFJ));*
- *- ОКТМО ([поле 105](consultantplus://offline/ref=907179DEB92CB86846DCB2781A5FFA89BF770DB54CB5C5D69A794D2CACF71E5BA4152A42BC4F5EF4u8IFJ));*
- *- основание платежа ([поле 106](consultantplus://offline/ref=907179DEB92CB86846DCB2781A5FFA89BF770DB54CB5C5D69A794D2CACF71E5BA4152A42BC4F5EF4u8IFJ));*

*- период, за который уплачивается налог или взносы (авансовый платеж по налогу (взносам)) ([поле 107](consultantplus://offline/ref=907179DEB92CB86846DCB2781A5FFA89BF770DB54CB5C5D69A794D2CACF71E5BA4152A42BC4F5EF4u8IFJ));*

- *- номер документа ([поле 108](consultantplus://offline/ref=907179DEB92CB86846DCB2781A5FFA89BF770DB54CB5C5D69A794D2CACF71E5BA4152A42BC4F5EF4u8IFJ));*
- *- дата документа ([поле 109](consultantplus://offline/ref=907179DEB92CB86846DCB2781A5FFA89BF770DB54CB5C5D69A794D2CACF71E5BA4152A42BC4F5EF4u8IFJ));*
- *- назначение платежа ([поле 24](consultantplus://offline/ref=907179DEB92CB86846DCB2781A5FFA89BF770DB54CB5C5D69A794D2CACF71E5BA4152A42BC4F5EF4u8IEJ)).*

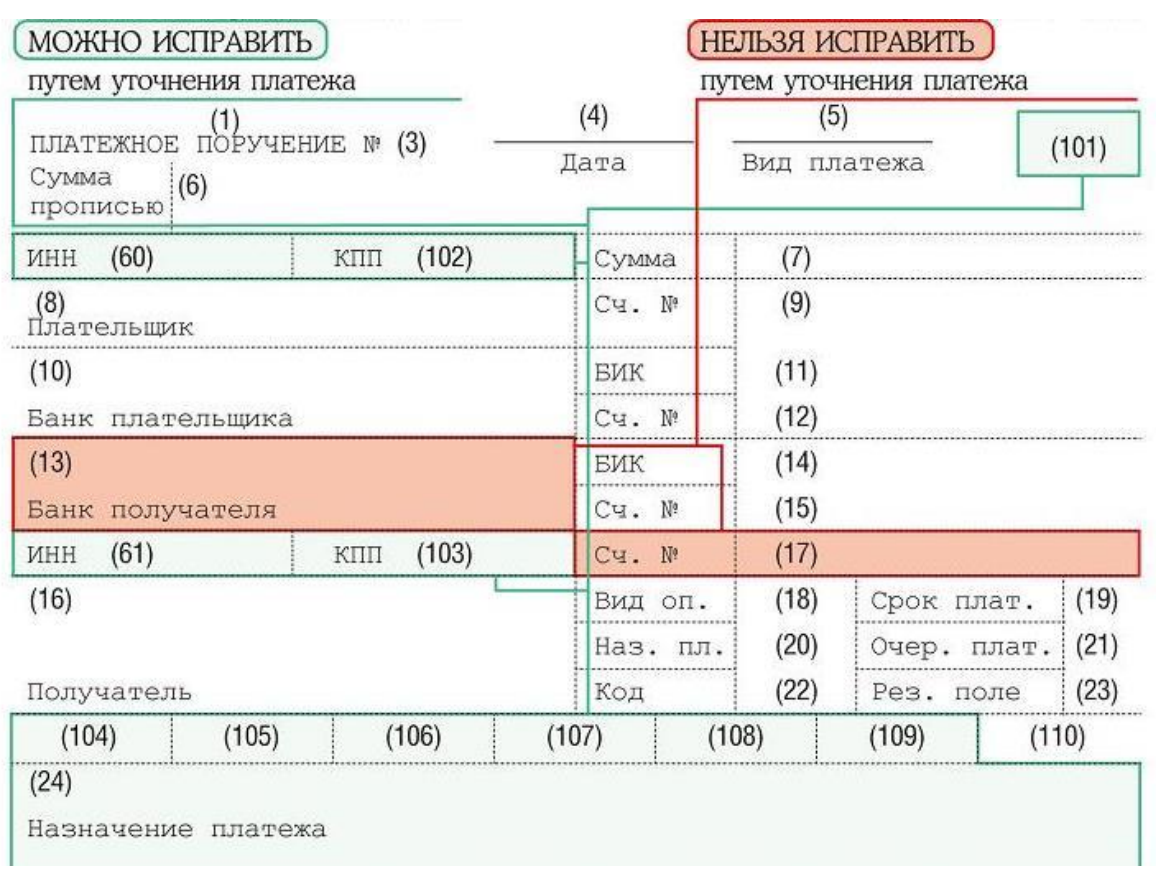

#### *3. Как правильно уточнить платеж на уплату налога*

<span id="page-15-0"></span>*Для этого налогоплательщик вправе подать в налоговый орган по месту своего учета заявление о допущенной ошибке с приложением документов, подтверждающих уплату им указанного налога и его перечисление в бюджетную систему Российской Федерации на соответствующий счет Федерального казначейства, с просьбой уточнить основание, тип и принадлежность платежа, налоговый период или статус плательщика.* 

*До принятия решения об уточнении платежа налоговый орган может предложить вам провести совместную сверку расчетов по налогам.*

*Решение об уточнении платежа ИФНС должна принять [\(письмо](consultantplus://offline/ref=09722F5870A8AB8926435B8D7AC55B6FFB791CADFF68043C2FD2E207A956l8K3J) Минфина от 31.07.2008 № 03-02-07/1-324):*

*- если совместная сверка расчетов по налогам проводилась - в течение 10 рабочих дней со дня подписания акта сверки;*

*- если совместная сверка расчетов по налогам не проводилась - в течение 10 рабочих дней со дня получения ИФНС вашего заявления об уточнении платежа.*

*О принятом решении ИФНС должна сообщить вам в течение 5 рабочих дней со дня его принятия.*

*Если из-за ошибки в платежном поручении были начислены пени, то после принятия решения об уточнении платежа налоговый орган на день фактической уплаты налогоплательщиком налога в бюджетную систему Российской Федерации, осуществляет пересчет пеней, начисленных на сумму налога, за период со дня его фактической уплаты в бюджетную систему Российской Федерации на соответствующий счет Федерального казначейства до дня принятия налоговым органом решения об уточнении платежа (п. 7 ст. 45 Кодекса).*

#### *4. Как избежать ошибок*

<span id="page-16-0"></span>*Пользуйтесь Интернет – сервисами «Заплати налоги»; «Заполнить платежное поручение» на официальном Интернет - сайте ФНС России [www.nalog.ru](http://www.nalog.ru/) в разделе «Электронные сервисы».*

*Информацию о задолженности по налогам, уплачиваемым физическими лицами (земельный и транспортный налоги, налог на имущество и налог на доходы физических лиц), можно получить на [www.nalog.ru](http://www.nalog.ru/) используя Интернет – сервисы «Личный кабинет налогоплательщика для физических лиц».*

*Информацию о расчетах с бюджетом по налогам, уплачиваемым юридическими лицами в «Личном кабинете налогоплательщика юридического лица», и индивидуальными предпринимателями в «Личном кабинете налогоплательщика индивидуального предпринимателя».* 

#### *5. Порядок взыскания неуплаченных налогов*

<span id="page-16-1"></span>*В заключение напомним, какие действия предпримет налоговый орган в случае непоступления сумм налога в срок.*

*При неисполнении или ненадлежащем исполнении обязанности по уплате налога налоговый орган направляет налогоплательщику требование об уплате налога (п.1 ст. 45 Кодекса).*

*В случае неуплаты или неполной уплаты налога в установленный законодательством срок налог взыскивается за счет денежных средств, находящихся на счетах налогоплательщика в банках (ст. 46 Кодекса), а также за счет иного имущества (ст. 47, 48 Кодекса), приостановление* 

*операций по счетам организаций и индивидуальных предпринимателей (ст. 76 Кодекса).*

*В некоторых случаях, предусмотренных в п. 2 ст. 45 Кодекса, взыскание может производиться в судебном порядке.*

<span id="page-17-0"></span>*Чтобы избежать неприятных последствий, достаточно регулярно проводить совместную сверку расчетов с налоговым органом.*

# *6. Реквизиты для перечисления государственной пошлины*

## *Порядок заполнения реквизитов платежного поручения в случае уплаты госпошлины при подаче апелляционной жалобы в судебные органы*

*Государственная пошлина уплачивается по месту совершения юридически значимого действия (п. 3 ст. 333.18 Кодекса).*

*При подаче апелляционной жалобы заявитель в платежном поручении на уплату государственной пошлины должен указывать реквизиты того суда, в котором будет рассмотрена апелляционная жалоба.*

*Указанная правовая позиция высказана, в частности, в [определении](consultantplus://offline/ref=46A0DF899548000EDC2717E17952C19E7192A8DF0AAD45958E45924C1D5FF5E0F15BvDL) Тринадцатого арбитражного апелляционного суда от 27.05.2013 по делу № А42-7458/2012 и в [определении](consultantplus://offline/ref=46A0DF899548000EDC2716EF633A9F927A91FFD70AA649C6D415941B4250vFL) Ленинградского областного суда от 23.01.2014 № 33-508/2014 (письмо ФНС России от 30.06.2015 № ЗН-18-1/853).*

# *Реквизиты для перечисления государственной пошлины по делам, рассматриваемым судами*

*КБК 18210801000011000110* - «*Государственная пошлина по делам, рассматриваемым в Арбитражном суде по Челябинской области, в том числе и для юридических лиц из других субъектов Российской Федерации»*

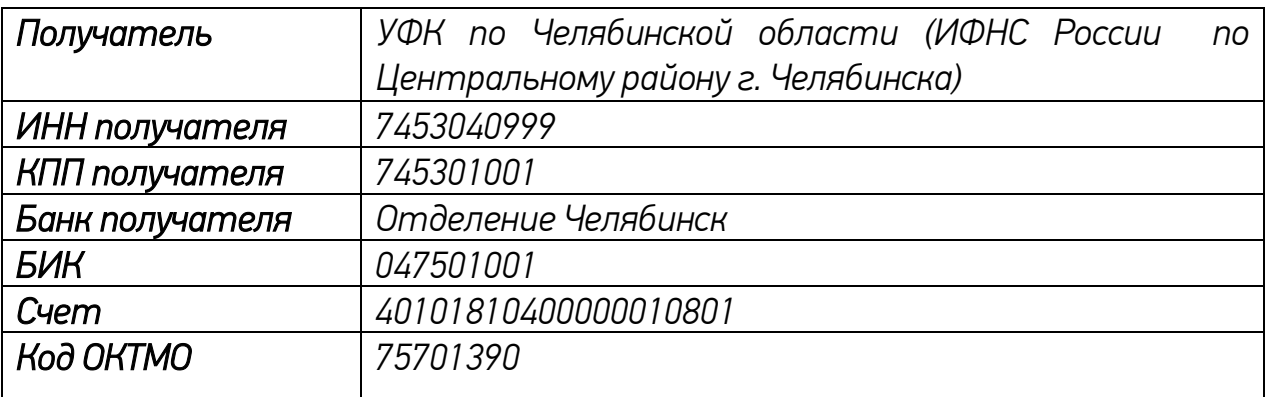

*КБК 18210803020011000110* - «*Государственная пошлина по делам, рассматриваемым в Восемнадцатом апелляционном арбитражном суде Российской Федерации»*

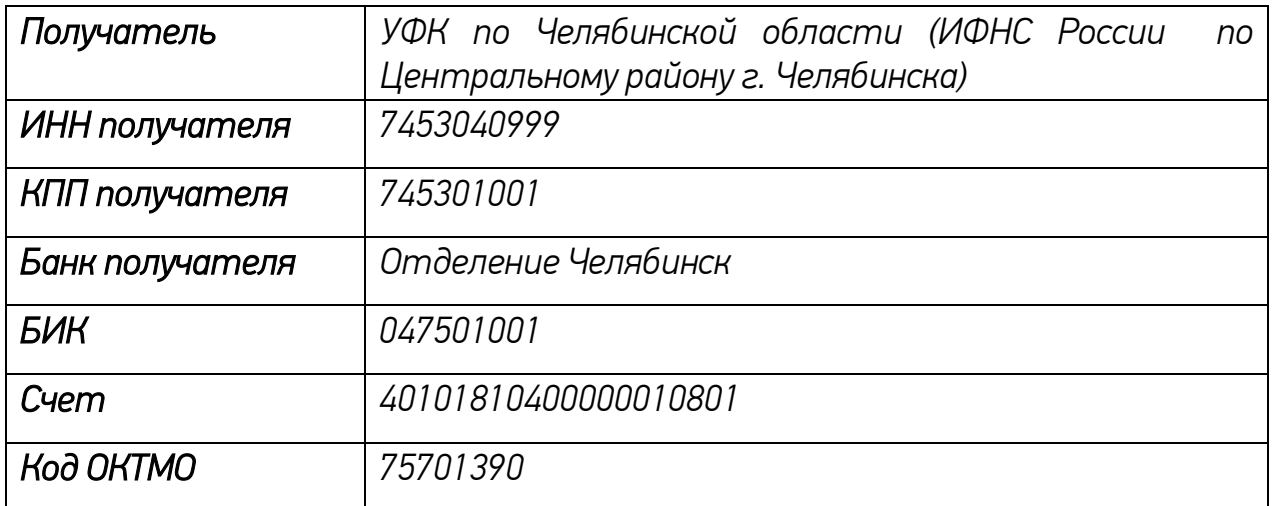

*Реквизиты для перечисления государственной пошлины за государственную регистрацию юридического лица, физических лиц в качестве индивидуальных предпринимателей, изменений, вносимых в учредительные документы юридического лица, за государственную регистрацию ликвидации юридического лица и другие юридически значимые действия (КБК 18210807010011000110)* 

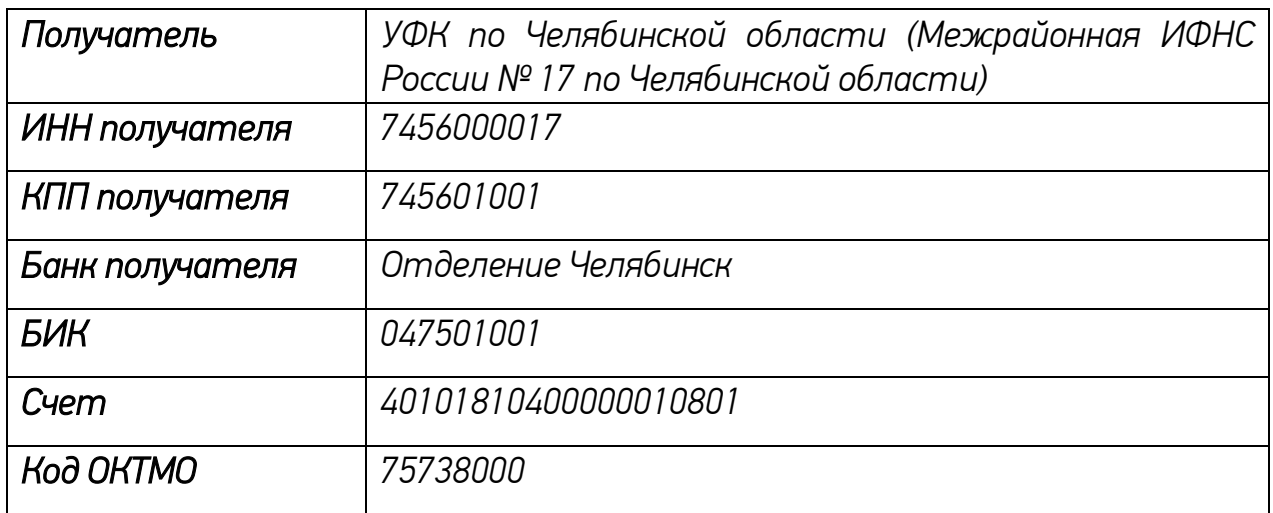

# *Коды бюджетной классификации для перечисления госпошлины и платы за предоставления информации из государственных реестров (ЕГРН, ЕГРЮЛ, ЕГРИП)*

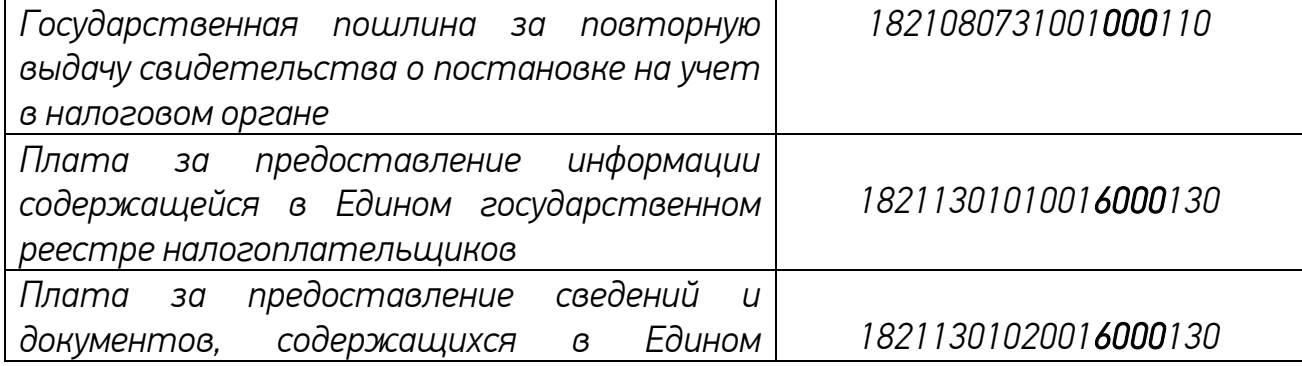

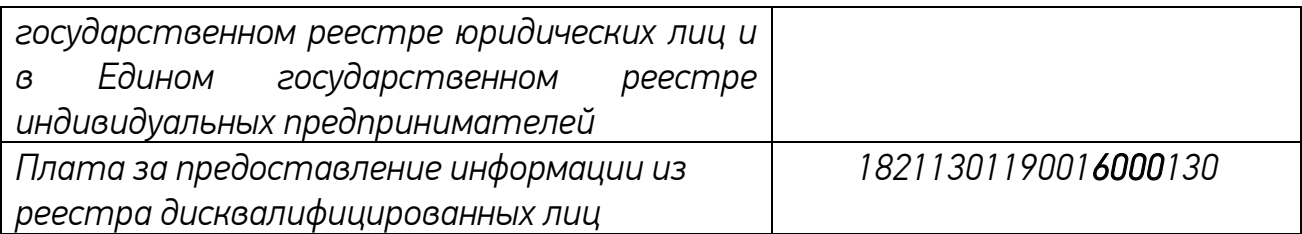

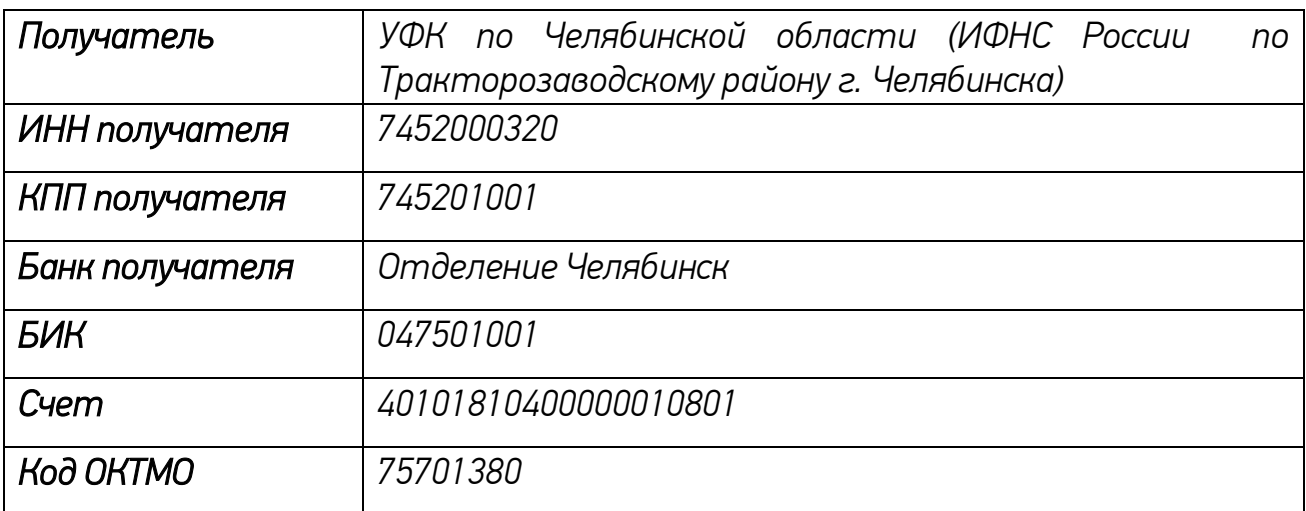

#### *7. Как правильно заплатить налоги с помощью электронных сервисов сайта [www.nalog.ru](http://www.nalog.ru/)*

*В целях удобства и простоты получения информации в брошюре использованы QR-код, с помощью которых можно оперативно открыть любую страницу сервиса Налоговой службы.*

*Для использования QR-кода нужно взять мобильное устройство (карманный персональный компьютер, телефон с камерой, планшет), включить программу «Сканер штрих - кодов» для считывания кода (устанавливается бесплатно) и навести объектив камеры на изображение кода. Устройство получит ссылку на сервис ФНС России в сети Интернет, пройдя по которой можно воспользоваться электронной услугой.*

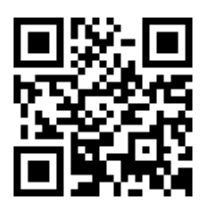

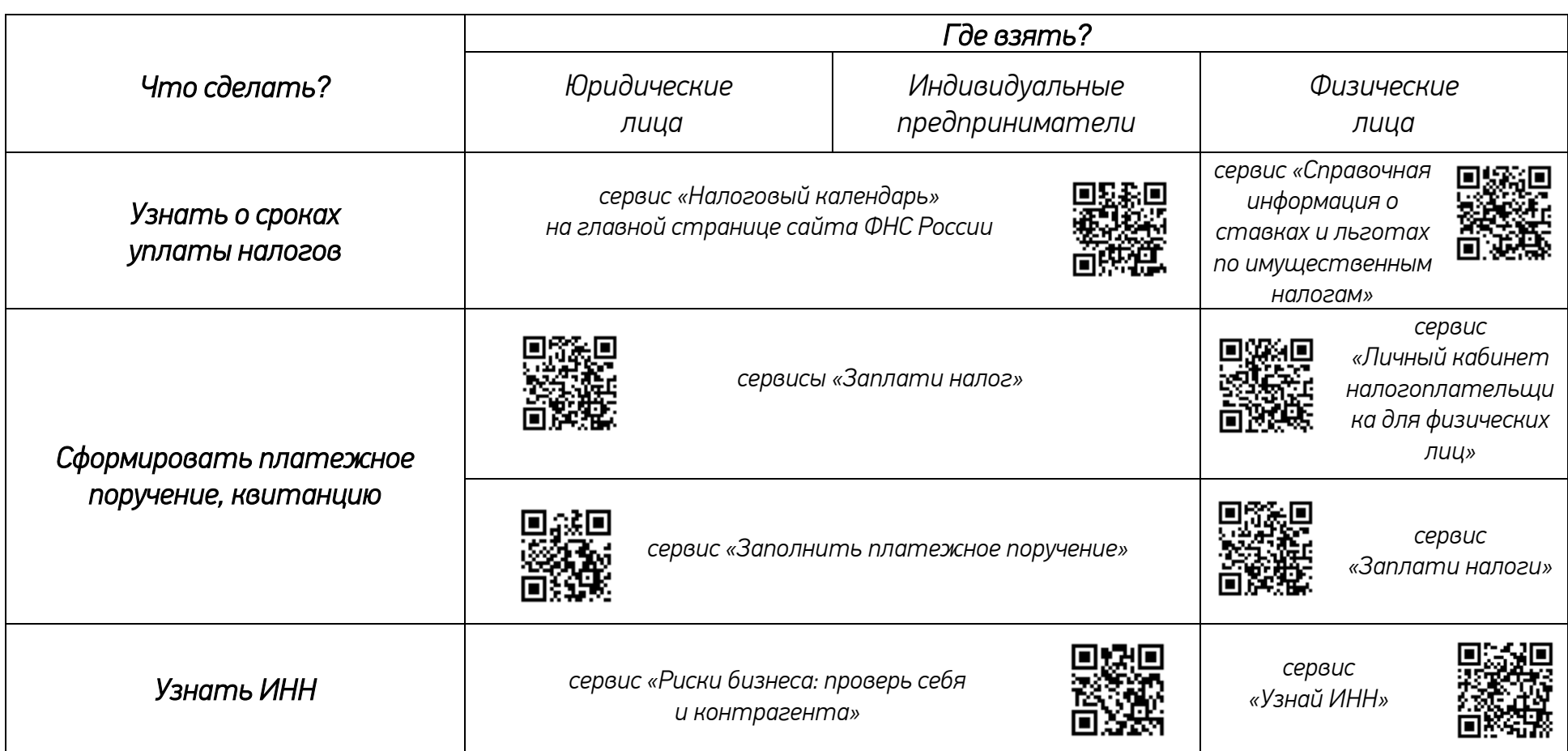

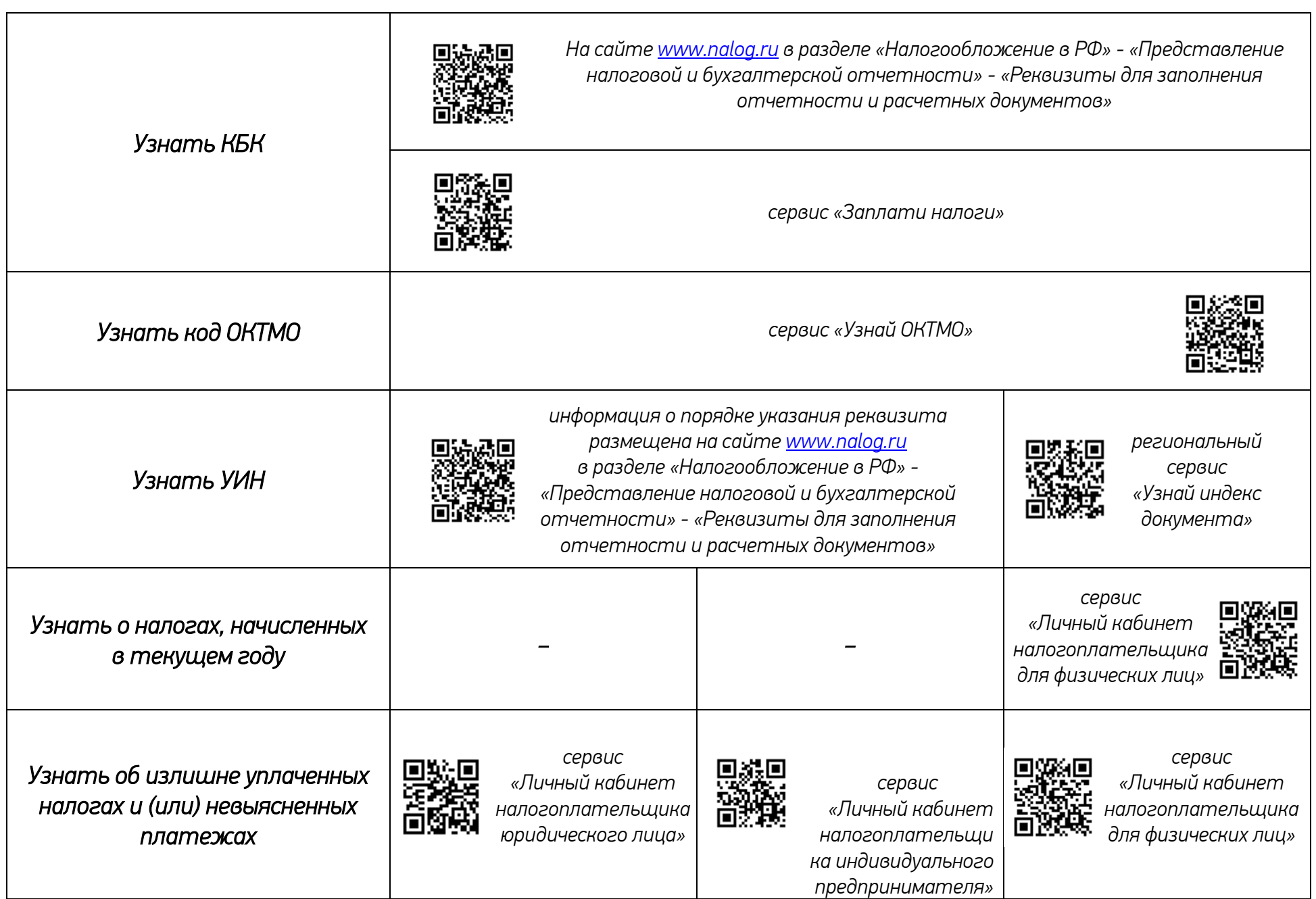

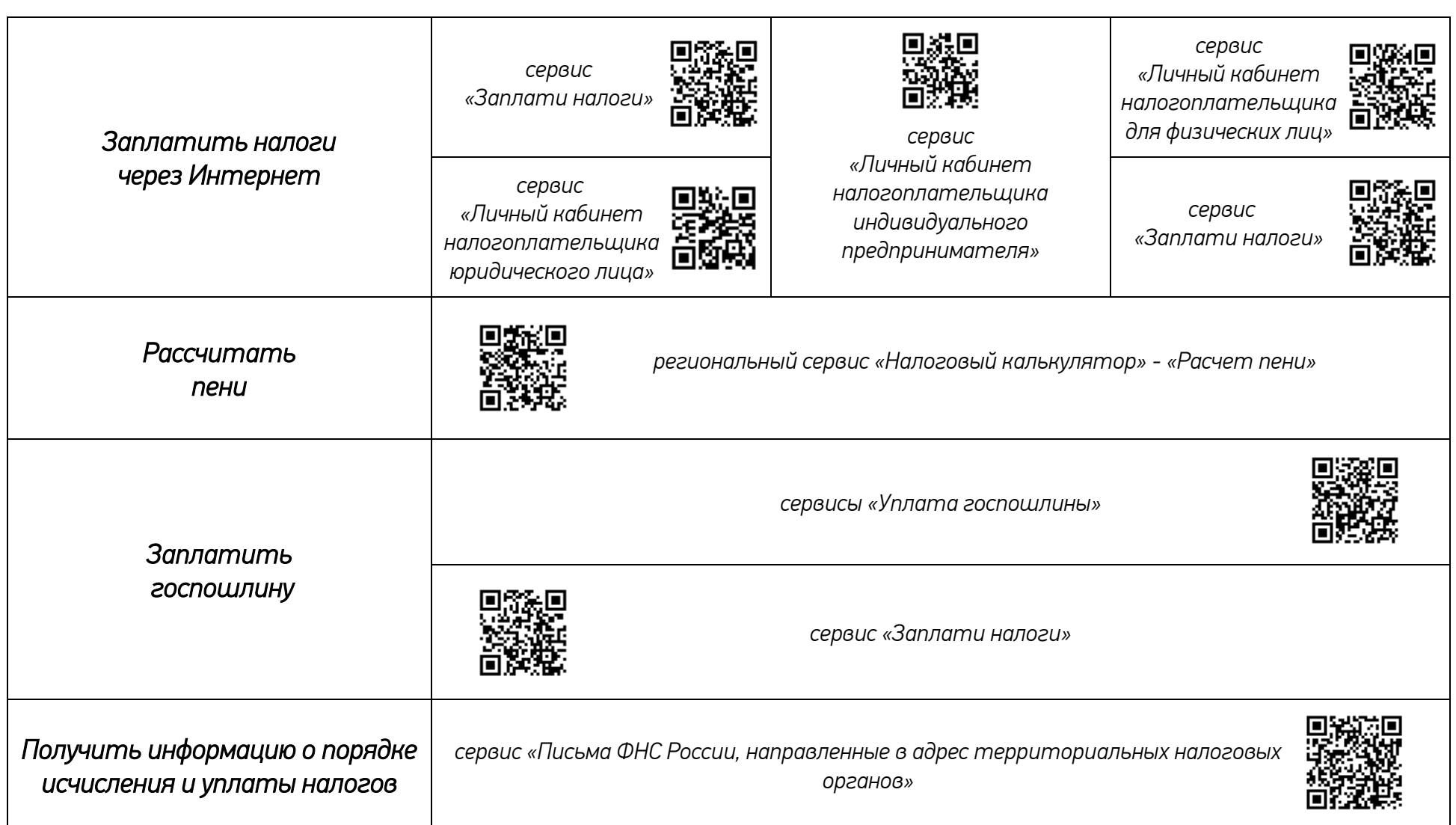

## *8. Образец заполнения платежного поручения*

<span id="page-23-0"></span>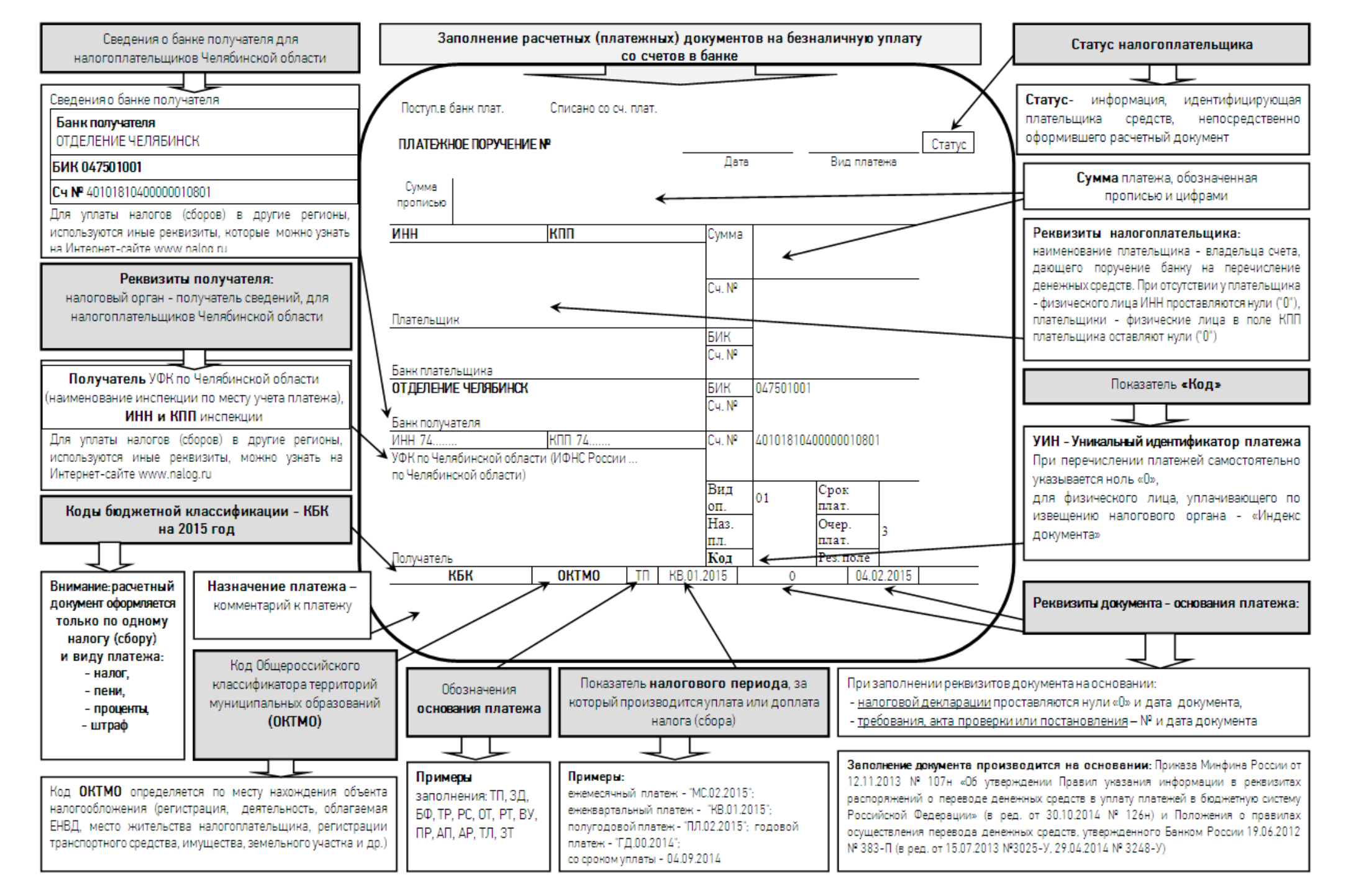